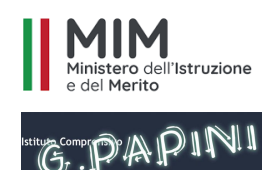

ISTITUTO COMPRENSIVO "G. PAPINI" *di Scuola infanzia, primaria e Sec. di I Grado* Castelnuovo Berardenga – Gaiole in Chianti e Radda in Chianti *53019 - Castelnuovo Berardenga – (SIENA) via Crete Senesi, 22 - Tel.0577-355115 - Fax 0577-355680 siic80900g@istruzione.it - siic80900g@pec.istruzione.it*

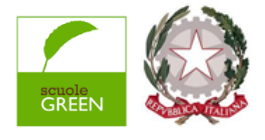

I.C."G. PAPINI"-CASTELNUOVO BERARDENGA Prot. 0009435 del 09/10/2023  $\vee$  (Uscita)

**Al Sito**

- **⮚ Ai docenti scuole Secondarie di 1°**
- **⮚ Ai genitori degli alunni delle scuole Secondarie di 1°**

*I.C. "G.Papini"*

## **OGGETTO: Apertura Ricevimenti settimanali delle famiglie - Scuola Secondaria di primo grado**

Con la presente si comunica l'apertura dei ricevimenti settimanali delle famiglie, da parte dei docenti delle scuole Secondarie di I grado dell'istituto, che si svolgeranno attraverso la piattaforma Google Meet a partire dal 16/10/23 e fino al 11/05/2024.

All'interno della sezione ricevimenti del registro on line sarà possibile prenotare i singoli appuntamenti per il colloquio con ciascun docente, secondo il calendario, il link di google meet e l'orario prenotato.

Il genitore, nel giorno ed ora prenotata per il colloquio, potrà connettersi con il docente per lo svolgimento del colloquio.

Si raccomanda la puntualità e il rispetto dei tempi e si consiglia di accedere al google meet dall'account GSuite del proprio figlio/a per facilitare le procedure di accesso.

## **ISTRUZIONI OPERATIVE PER FAMIGLIE**

- 1. Consultare la Gmail account istituzionale dell'alunno all'interno della quale verranno comunicati gli orari di ricevimento dei docenti di tutti i plessi di scuola secondaria.
- 2. Accedere al registro Elettronico e prenotare l'appuntamento con il docente interessato. All'interno della sezione prenotazione è disponibile nell'area ANNOTAZIONI il link al quale collegarsi nell'ora e nel giorno per cui si è fatta la prenotazione.
- 3. Il giorno e l'ora del ricevimento, attraverso l'account Gsuite dell'alunno, il genitore potrà connettersi al MEET con il docente, cliccando sul link comunicato;
- 4. La scansione degli appuntamenti sarà gestita direttamente dal docente. Pertanto un eccessivo ritardo sarà interpretato come rinuncia al colloquio, anche per non compromettere la scansione dell'appuntamento successivo. Si pregano i Coordinatori di Classe di ricordare agli alunni di controllare la loro posta icgpapini.edu.it.
- ⮚ GENERARE dal proprio account su CALENDAR un link google meet individuale;
- ⮚ All'interno del Drive Condiviso del Plesso compilare la tabella, predisposta dal Responsabile di plesso, che riporta orari, disciplina, classe e link al MEET;
- ⮚ Accedere al registro Elettronico ARGO , AREA COMUNICAZIONI;
- ⮚ Cliccare sull'icona ricevimento docenti;
- ⮚ Cliccare AGGIUNGI e riempire l'area con i dati essenziali (ricevimento periodico, data/giorno ricevimento, periodo, orario, numero di colloqui prenotabili)
- ⮚ nelle ANNOTAZIONI INSERIRE IL LINK DI MEET precedentemente creato e l'email Gsuite del docente;
- ⮚ Controllare periodicamente il calendario delle prenotazioni.

Si confida nella massima collaborazione reciproca, per il corretto svolgimento di tutte le fasi operative.

## **IL DIRIGENTE SCOLASTICO**

*Dott.ssa Maria Antonia Manetta* Documento firmato digitalmente ai sensi del D.Lgs. 82/2005 s.m.i. e norme collegate